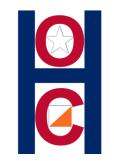

• The following set of instructions is for **Individual** registration "not" Groups.

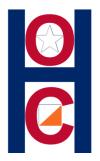

## HOC uses a 3<sup>rd</sup> party for "online" registration. "OrienteeringOnLine.net" (OOL)

## Steps:

- 1. You will "Register" with OOL (Create an account)
- 2. Register for an HOC event. (Jones Forest)

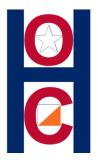

## **Step #1:** Register/Create an account

• Go to

www.orienteeringonline.net/register.aspx

• You will need to provide an email address and create an account password.

| S OrienteeringOnline.net × +                                                                                    |                                                                                      |  |  |  |  |  |  |  |  |  |  |  |  |  |
|----------------------------------------------------------------------------------------------------|--------------------------------------------------------------------------------------|--|--|--|--|--|--|--|--|--|--|--|--|--|
| $\leftarrow \rightarrow C$ (1) Not secure   orienteeringonline.net/Register.aspx                                |                                                                                      |  |  |  |  |  |  |  |  |  |  |  |  |  |
| 🏥 Apps 🔞 AT&T - Login 🅞 (1 unread) - duquet 🛚 HOC 📮 HOC Contact List                                            | 🛚 HOC — WordPress 🔹 Orienteering USA 📀 OrienteeringOnline 😻 Login - Dropbox 🔗        |  |  |  |  |  |  |  |  |  |  |  |  |  |
| ORIENTEERINGONLINE<br>ONLINE ENTRIES SYSTEM<br>Home My profile My Maps My club's competitions Messages Search R | Email: Password:<br>Login<br>Register Forgot password<br>egister for competition FAQ |  |  |  |  |  |  |  |  |  |  |  |  |  |
| OrienteeringOnline.net registration                                                                             |                                                                                      |  |  |  |  |  |  |  |  |  |  |  |  |  |
| Please fill in all the boxes and click submit button.                                                           | ]                                                                                    |  |  |  |  |  |  |  |  |  |  |  |  |  |
| First name:                                                                                                    | Fill in form: Information & Code                                                     |  |  |  |  |  |  |  |  |  |  |  |  |  |
| Last name:<br>Email:                                                                                            | < Submit >                                                                           |  |  |  |  |  |  |  |  |  |  |  |  |  |
| Retype email:                                                                                                   |                                                                                      |  |  |  |  |  |  |  |  |  |  |  |  |  |
| Type the code shown:                                                                                            |                                                                                      |  |  |  |  |  |  |  |  |  |  |  |  |  |
| Submit                                                                                                    |                                                                                      |  |  |  |  |  |  |  |  |  |  |  |  |  |

e

0

0

0

Q

Home | About | Contact us

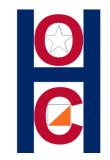

## **STEP#2:** Register for a HOC event.

# Go to our HOC website to the **Jones Forest 2020** event page.

Click on: **STEP#1: <u>REGISTER</u>** 

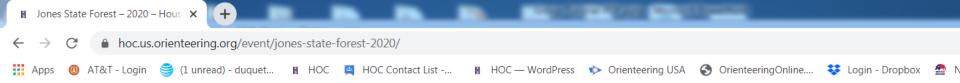

#### **REGISTRATION BASICS:**

We use an online registration system for our entries. (Tutorials below)

- Review our Payment/Refund Policy
- All Group leaders should register all of their participants
- All Groups of **4** or more should arrange **one payment** for all members

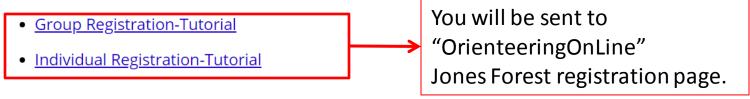

#### STEP #1: REGISTER

#### STEP #2: PAYMENT

- Do not make payment without registering first
- <u>Pay online</u> with Credit Card or PayPal account

H

- Pay at event: (make checks payable to "Houston Orienteering Club")
- Credit Card "not" accepted at event

#### **STEP #3: WAIVER**

E4

EO

WE

Every participant must have a completed waiver prior to competing. If the participant is under 1

a mainer must be signed by their nevent or logal guardian

•

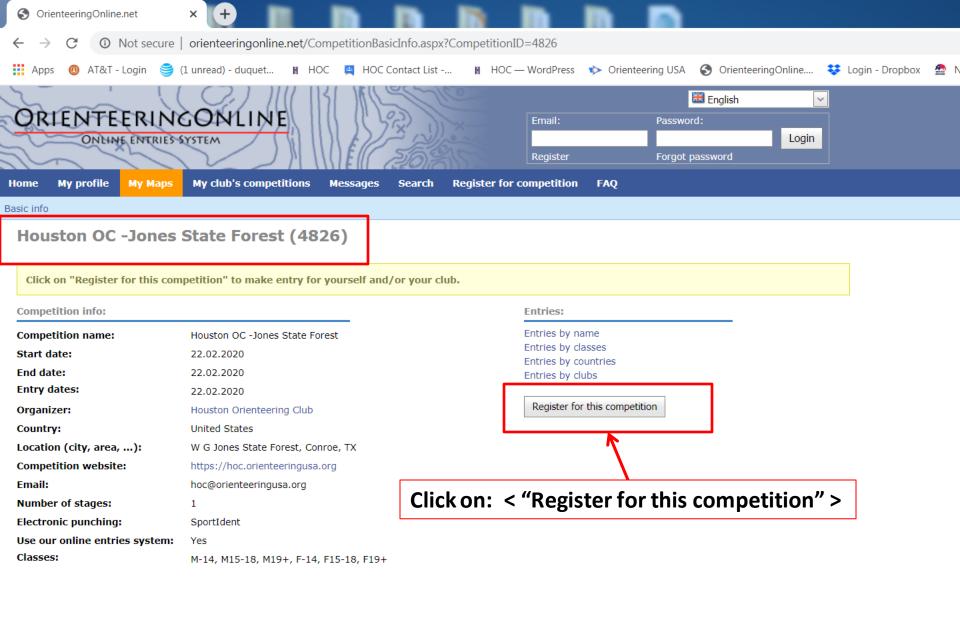

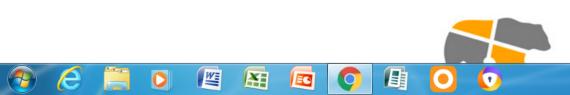

| S OrienteeringOnline.net × +                                                                                                    |                                          |                                                                 |  |  |  |  |  |  |  |  |  |  |  |
|----------------------------------------------------------------------------------------------------|------------------------------------------|-----------------------------------------------------------------|--|--|--|--|--|--|--|--|--|--|--|
| $\leftarrow$ $\rightarrow$ C ( ) Not secure   orienteeringonline.net/Lo                                                               | gin.aspx?CompetitionID=4826              |                                                                 |  |  |  |  |  |  |  |  |  |  |  |
| 🗰 Apps 🔞 AT&T - Login 🍧 (1 unread) - duquet 🛚 H                                                                                       | DC 🚆 HOC Contact List 🖹 HOC — WordPress  | 🐦 Orienteering USA 🛛 🚱 OrienteeringOnline 😻 Login - Dropbox 🖉 N |  |  |  |  |  |  |  |  |  |  |  |
| ORIENTEERINGONLINE<br>ONLINE ENTRIES SYSTEM<br>Home My profile My Maps My club's competitions                                         | Messages Search Register for competition | English 🔽                                                       |  |  |  |  |  |  |  |  |  |  |  |
| In order to register for this competition you must first log in.<br>If you don't have a profile yet, you will need to register first. |                                          |                                                                 |  |  |  |  |  |  |  |  |  |  |  |
|                                                                                                    | Email:<br>Password:<br>Login             | LOGIN with email & password                                     |  |  |  |  |  |  |  |  |  |  |  |

If you don't have an account yet, please register here.

Home | About | Contact us

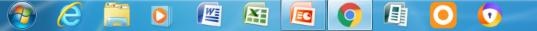

| S OrienteeringOnline.net × +                                                                                                    |                                                                    |
|----------------------------------------------------------------------------------------------------|--------------------------------------------------------------------|
| ← → C (① Not secure   orienteeringonline.net/Entries.aspx?CompetitionID=4826&ClubID=5735                                                                                                    |                                                                    |
| 👯 Apps 🔞 AT&T - Login 🅞 (1 unread) - duquet 🛚 HOC 📮 HOC Contact List 📓 HOC — WordPr                                                                                                    | ress 🔖 Orienteering USA 🚷 OrienteeringOnline 😻 Login - Dropbox 🔮 N |
| ORIENTEERINGONLINE   ONLINE ENTRIES SYSTEM   Home My profile My Maps My club's competitions Messages Search Register for competitions                                                                                                    | Logged in as Allan Duquette   Logout                               |
| Basic info   Control panel   Classes   Fees   Additional fields   Clubs   Entries   Fee overview   Other   Register for comp                                                                                                    | etition   Club fees                                                |
| Houston OC -Jones State Forest (4826) -> Entries                                                                                                    |                                                                    |
| Message from organizer:   Ensure you select the correct class   M-14 and F-14 male or female competitors who are 14 years old and younger as of December 31   M15-18 and F15-18 male or female competitors who are 15 to 18 years old as of December 31   M19+ and F19+ male or female competitors who are 19 years old and older as of December 31   Event Details: https://hoc.orienteeringusa.org/event/jones-state-forest-2020/   Waiver Procedure: https://hoc.orienteeringusa.org/event/jones-state-forest-2020/   Payment Options:   1. New! Payment/Refund Policy: Please read!   2. Pay online with a Credit Card or PayPal account by visiting the page above.   3. Pay at the event (Make checks payable to "Houston Orienteering Club")   4. Credit Card "not" accepted at the event.   contacthoc@orienteeringusa.org If you have any questions or problems! | IMPORTANT:<br>Class = Gender & Age                                 |
| Instructions:<br>First select competitors and then add or remove them from the competition list.<br>After you add competitors to competition, make sure that you have set all the details correctly! You can<br>left side of competitor's row.<br>When you edit competitors, you can not change their names, since they are linked to competitors' profii<br>Hint: you can hit the "Enter" key on your keyboard to update data (when in edit mode) and make the nor<br>the mouse only. You can also use ESC key to exit edit mode.<br>Registering runners for                                                                                                    | le.                                                                |
| 🚱 🧭 🗒 🖸 🖉 📓 🖾 🔘 💽 😒                                                                                                    |                                                                    |

| 3                                                                                                    | Orien         | teerin | gOnline.n | et     |         | ×      | +       |         |         |         |          |        |          |        |       |        |         |         |          |           |            |            |          |     |      |           |      |     |
|----------------------------------------------------------------------------------------------------|---------------|--------|-----------|--------|---------|--------|---------|---------|---------|---------|----------|--------|----------|--------|-------|--------|---------|---------|----------|-----------|------------|------------|----------|-----|------|-----------|------|-----|
| $\leftarrow$                                                                                                    | $\rightarrow$ | C      | (i) No    | ot sec | ure     | orient | teerin  | ngonlii | ne.net, | /Entrie | es.asp   | ox?Com | petitic  | onID=4 | 826&0 | ClubID | =5735   |         |          |           |            |            |          |     |      |           |      |     |
|                                                                                                    | Apps          | ₿      | AT&T - Lo | ogin   | 9 (1    | unread | d) - du | uquet   | . H     | HOC     | <b>e</b> | HOC Co | ontact L | ist    | ₩ ⊦   | 40C —  | WordPre | ess 🔖   | Orientee | ering USA | <b>S</b> ( | rienteerir | ngOnline | e 💐 | 🕹 Lo | gin - Dro | pbox | 🎡 N |
| Instructions:<br>First select competitors and then add or remove them from the competition list.<br>After you add competitors to competition, make sure that you have set all the details correctly! You can only set competitors' details after clicking Edit at the<br>left side of competitor's row.<br>When you edit competitors, you can not change their names, since they are linked to competitors' profile.<br>Hint: you can hit the "Enter" key on your keyboard to update data (when in edit mode) and make the next row editable. This way of work is faster than using<br>the mouse only. You can also use ESC key to exit edit mode.<br>Registering runners for |               |        |           |        |         |        |         |         |         |         |          |        |          |        |       |        |         |         |          |           |            |            |          |     |      |           |      |     |
| Re                                                                                                    | gister        | ing r  | inners f  | or     | 0       |        |         |         | - : <   |         | _ 56     |        |          | nar    |       | Jais   | / INC   | ) Clu   | D        |           |            |            |          |     |      |           |      |     |
| #                                                                                                    |               | #      |           | Fir    | rst nam | e      | Las     | st name | e       | Year    | of birt  | th     |          | Chip n | umber | Class  | НС      | DC Memb | er ?     | Epur      | ich        | Waiver S   | Submitte | d   |      |           |      |     |
|                                                                                                    |               |        |           |        |         |        |         |         |         |         |          |        |          |        |       |        |         |         |          |           |            |            |          |     |      |           |      |     |

0

👌 🧭 📋

O 🖉 🕾 🗖 🔿

| S OrienteeringOnline.net |            |          |           | ×       | +           |           |          |              |             |       |               | <b>Contract</b> |             |               |                  |      |                   |     |
|--------------------------|------------|----------|-----------|---------|-------------|-----------|----------|--------------|-------------|-------|---------------|-----------------|-------------|---------------|------------------|------|-------------------|-----|
| ← -                      | ) C        | () N     | lot secur | e   ori | enteering   | jonline.r | net/Entr | ies.aspx?C   | ompetitior  | nID=4 | 4826&ClubI    | D=673           |             |               |                  |      |                   |     |
| Ap                       | ps 📵 /     | AT&T - L | Login 🍯   | ) (1 un | read) - duq | juet      | нос      | : 📑 HO       | Contact Lis | st    | NH HOC-       | — WordPress     | 🍫 Orie      | enteering USA | S OrienteeringOn | line | 😻 Login - Dropbox | 🙅 N |
| Home                     | My pro     | ofile    | My Map    | 5 My    | y club's c  | ompetiti  | ions     | Messages     | Search      | R     | egister for   | competition     | FAQ         |               |                  |      |                   |     |
| Basic inf                | o   Contro | l panel  | Classes   | Fees    | Additiona   | l fields  | Clubs    | Entries   Fe | e overview  | Othe  | er   Register | for competiti   | on   Club f | ees           |                  |      |                   |     |
|                          |            |          |           |         |             |           |          |              |             |       |               |                 |             |               |                  |      |                   |     |

#### Houston OC -Jones State Forest (4826) -> Entries

W

0

e

---

E

| Message from organizer:<br>Ensure you select the correct class                                                                                                    |
|----------------------------------------------------------------------------------------------------|
| M-14 and F-14 male or female competitors who are 14 years old and younger as of December 31<br>M15-18 and F15-18 male or female competitors who are 15 to 18 years old as of December 31<br>M19+ and F19+ male or female competitors who are 19 years old and older as of December 31                                                                 |
| Event Details: https://hoc.orienteeringusa.org/event/jones-state-forest-2020/                                                                                                    |
| Waiver Procedure: https://hoc.orienteeringusa.org/event/jones-state-forest-2020/                                                                                                    |
| Payment Options:<br>1. New! Payment/Refund Policy: Please read!<br>2. Pay online with a Credit Card or PayPal account by visiting the page above.<br>3. Pay at the event (Make checks payable to "Houston Orienteering Club")<br>4. Credit Card "not" accepted at the event.<br>contacthoc@orienteeringusa.org If you have any questions or problems! |
|                                                                                                    |
| You do not have permissions to add other members of this club to competition, but you can add/remove yourself from competition by clicking buttons below.                                                                                                    |

Make sure that after you register yourself for competition, you set all the details correctly.

EC

| Registering run | ners for Individua   | ls/No club | ~ :           |                                              |       |              |        |                  |  |  |  |  |
|-----------------|----------------------|------------|---------------|----------------------------------------------|-------|--------------|--------|------------------|--|--|--|--|
| Register myself | for this competition | ] ←        |               | Click: "Register myself for this competition |       |              |        |                  |  |  |  |  |
| #               | First name           | Last name  | Year of birth | Chip number                                  | Class | HOC Member ? | Epunch | Waiver Submitted |  |  |  |  |
|                 |                      |            |               | No data to display                           |       |              |        |                  |  |  |  |  |

•

Ð

O

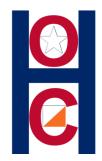

## Now enter your information by using: "Edit" to enter/change information.

"Update" to save your changes.

| C                                                                                                    | ) Orien       | teering | Online.net |             | × +         |              |            |           |              |            |           |         | m 1           |        |            |           |      |                |     |
|----------------------------------------------------------------------------------------------------|---------------|---------|------------|-------------|-------------|--------------|------------|-----------|--------------|------------|-----------|---------|---------------|--------|------------|-----------|------|----------------|-----|
| ~                                                                                                    | $\rightarrow$ | C       | () Not     | secure      | orienteer   | ringonline.n | et/Entries | .aspx?Co  | ompetitionI  | D=4826&(   | ClubID=57 | 735     |               |        |            |           |      |                |     |
|                                                                                                    | Apps          | 🖪 A     | T&T - Logi | n 蕢 (       | 1 unread) - | duquet       | HOC        | 🛒 НОС     | Contact List | 🛚 H        | HOC — Wo  | rdPress | 🔖 Orienteerii | ng USA | Orienteeri | ngOnline  | 😻 Lo | ogin - Dropbox | 🙅 N |
|                                                                                                    | contac        | hoc@d   | orienteer  | ingusa.o    | rg If you h | nave any qu  | estions o  | r probler | ns!          |            |           |         |               |        |            |           |      |                |     |
| Instructions:<br>First select competitors and then add or remove them from the competition list.<br>After you add competitors to competition, make sure that you have set all the details correctly! You can only set competitors' details after clicking Edit at the<br>left side of competitor's row.<br>When you edit competitors, you can not change their names, since they are linked to competitors' profile.<br>Hint: you can hit the "Enter" key on your keyboard to update data (when in edit mode) and make the next row editable. This way of work is faster than using<br>the mouse only. You can also use ESC key to exit edit mode. |               |         |            |             |             |              |            |           |              |            |           |         |               |        |            |           |      |                |     |
| Registering runners for "Individuals No club"                                                                                                    |               |         |            |             |             |              |            |           |              |            |           |         |               |        |            |           |      |                |     |
| ;                                                                                                    | ŧ             | #       |            | First nar   | me L        | .ast name    | Year o     | f birth   | Cł           | hip number | Class     | HOC M   | lember ?      | Epunch | Waiver     | Submitted |      |                |     |
| Check: First & Last Name, Year of Birth: Should already be entered for you.<br>Enter: Chip/Epunch#: If your club owns Epunch/s enter the number/s here<br>Note: If you are going to "rent" leave this box empty. HOC will assign Epunch#.                                                                                                    |               |         |            |             |             |              |            |           |              |            |           |         |               |        |            |           |      |                |     |
|                                                                                                    | Sele          | ect:    | Clas       | <b>s:</b> B | ased        | on Gei       | nder       | & Ag      | ge (Se       | e me       | ssage     | abc     | ove for o     | detail | ls.)       |           |      |                |     |
|                                                                                                    | HO            | ΩM      | emb        | er?         | lf you      | i are a      | n HO       | C me      | ember        | ; you      | will sa   | ave     | \$2 off y     | oure   | entry fe   | e.        |      |                |     |
|                                                                                                    | Wai           | ver     | Box        | : W         | e crea      | ated th      | nis bo     | ox for    | Grou         | p Clu      | bs.       |         |               |        |            |           |      |                |     |

0

0

e

0

Q

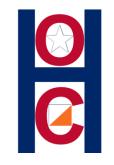

### **Remember:**

You may change/delete your "Jones Forest" information at anytime, as long as HOC registration is OPEN! (Don't wait until the deadline to make your changes.)

**Registration Closes: Thursday February 20,2020 at 8:00 PM!** 

You will no longer be able to make changes "yourself." You will have to contact HOC to make any changes.

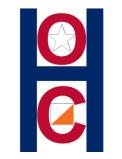

## **REGISTRAR:**

# If you have questions or problems, use the **HOC Contact form**.